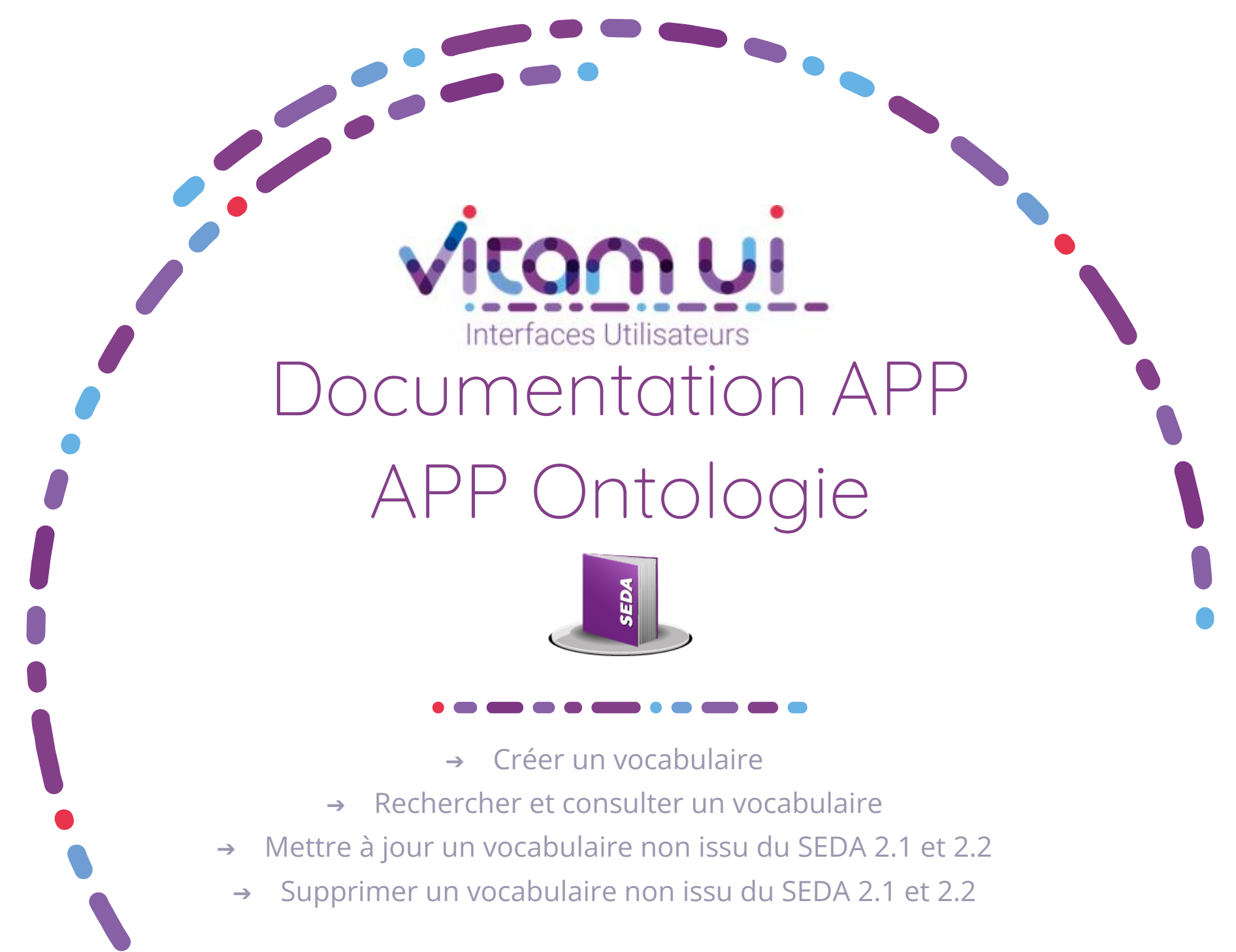

Janvier 2023 – Version 4.0 (Vitam V6rc)

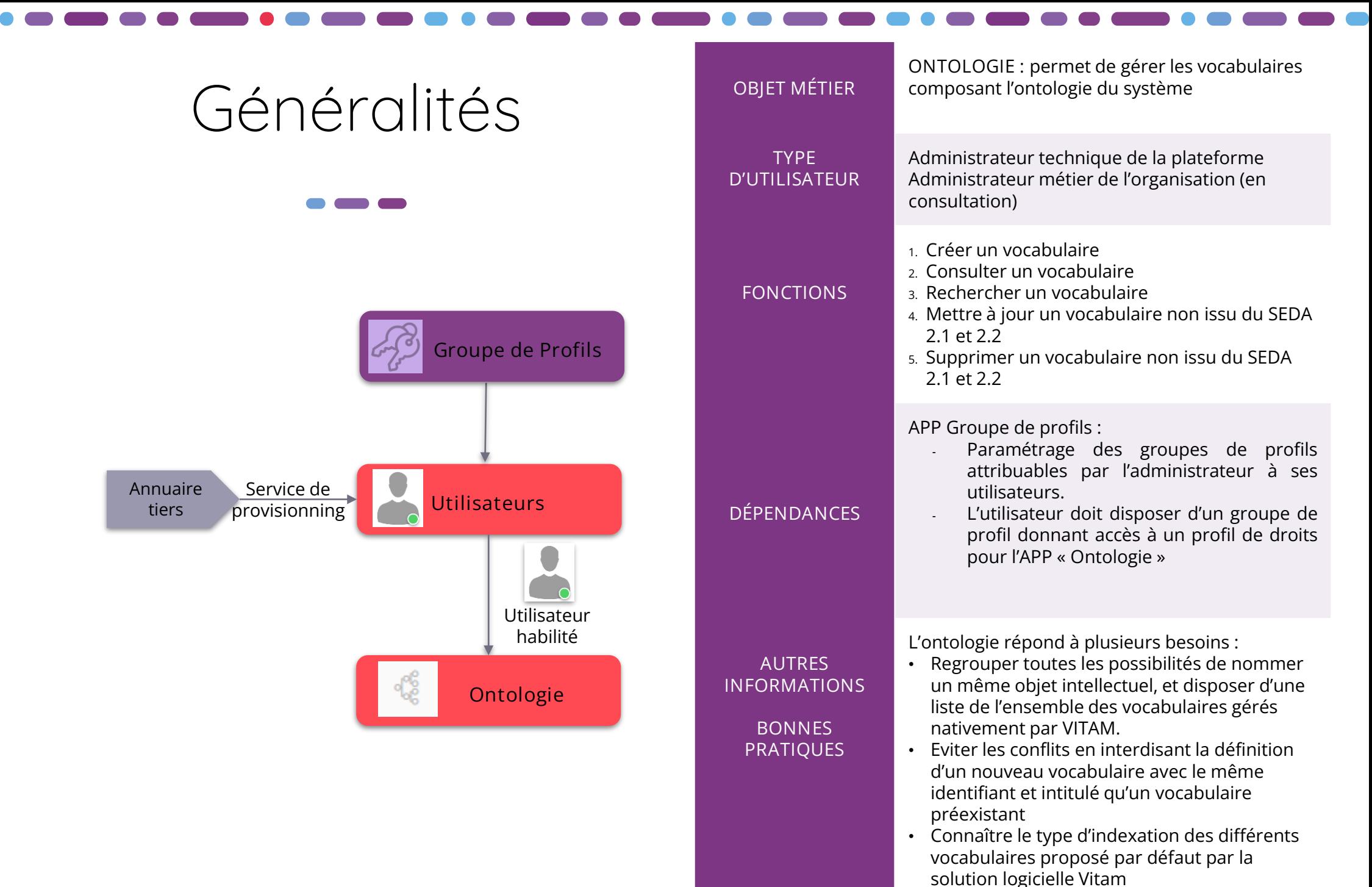

2

## Ergonomie générale

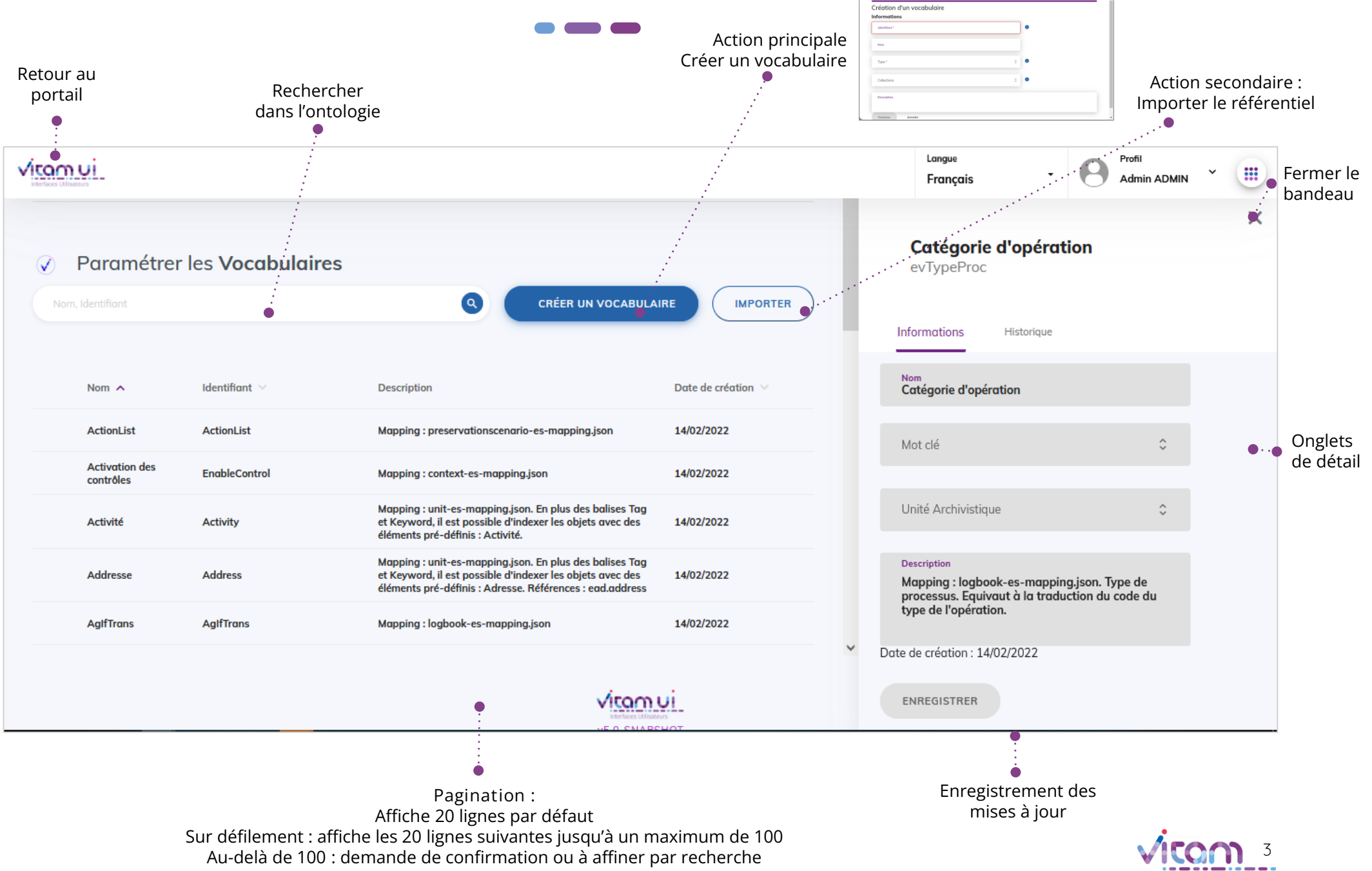

### Ecran principal

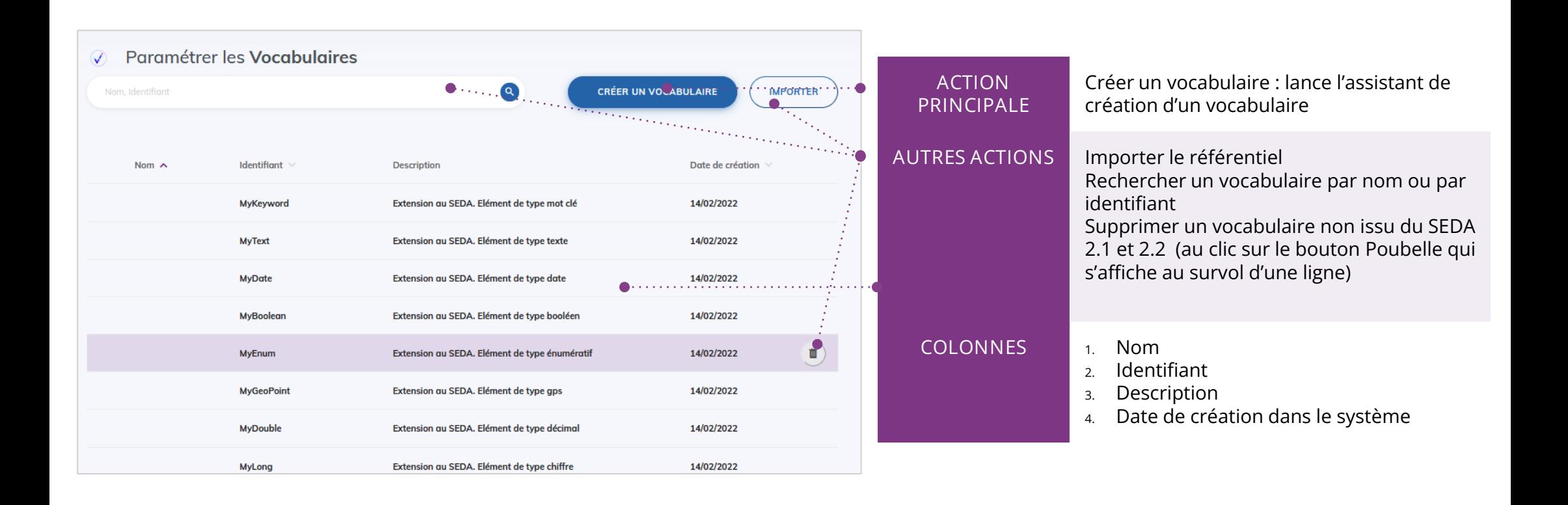

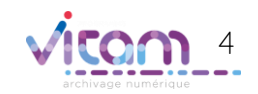

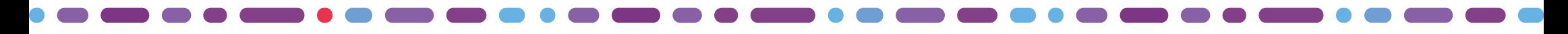

### Créer un vocabulaire

**Cette étape permet d'ajouter les informations nécessaires à la création d'un nouveau vocabulaire**

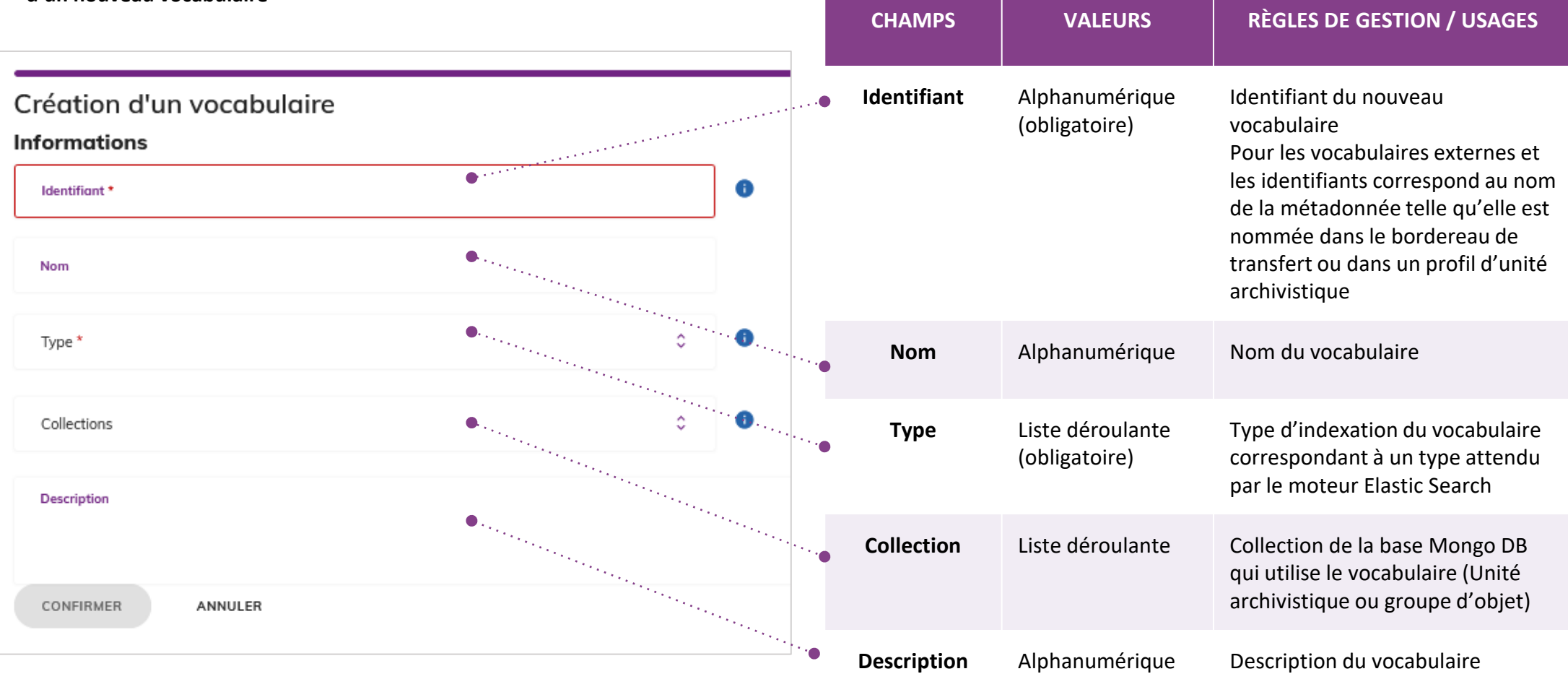

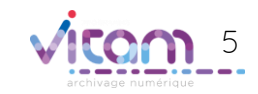

# Consulter un vocabulaire

### INFORMATIONS

**L'onglet « Informations » du bandeau de droite permet de consulter et de mettre à jour les informations principales d'un vocabulaire (pour cette dernière option, s'il n'est pas issu du SEDA 2.1 ou 2.2).**

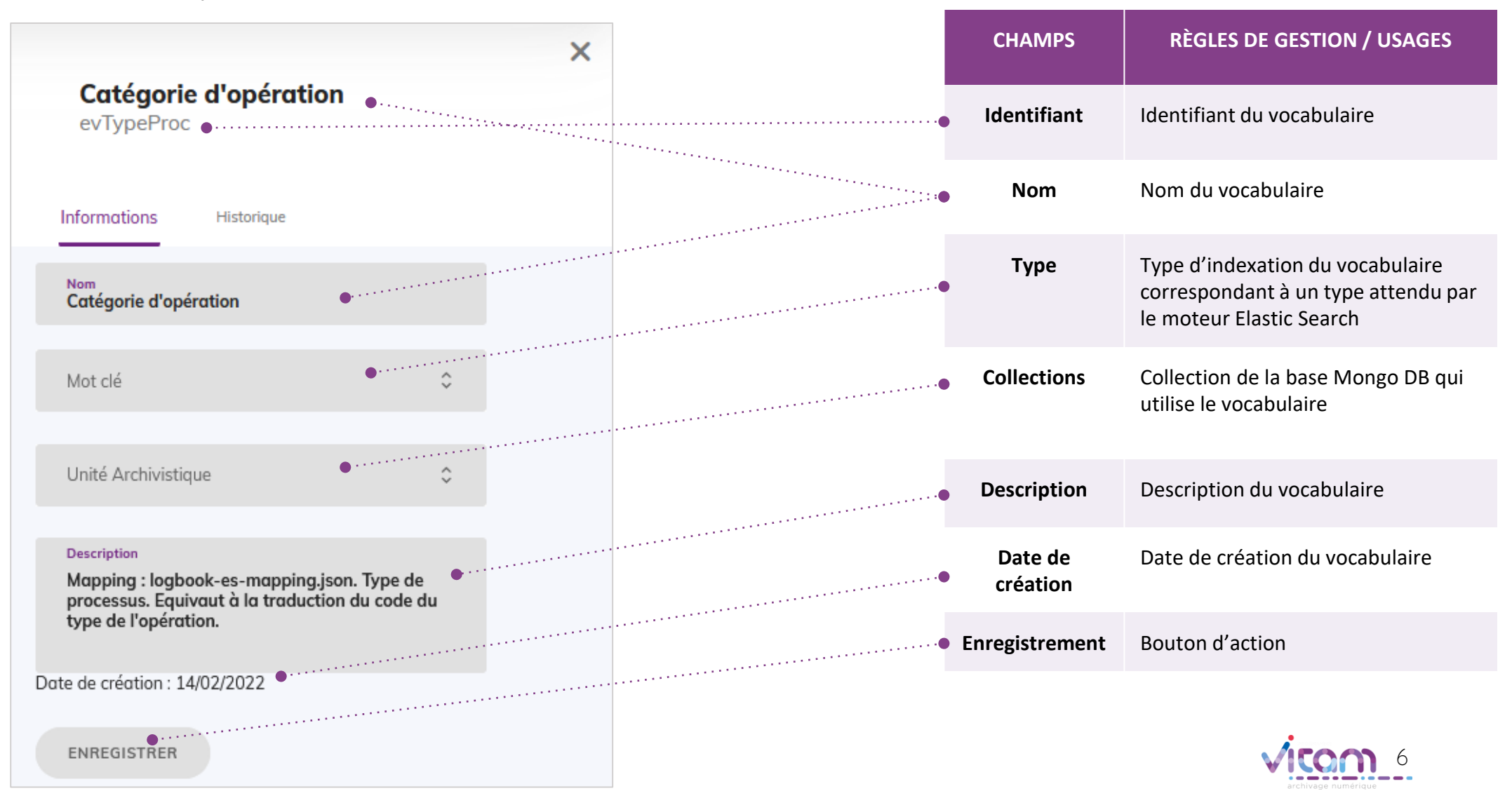

### Programme Vitam  $\bullet$   $\bullet$  $\blacksquare$

 $\mathcal{L}$ 

47 rue de la Chapelle, 75018 Paris – France

Tél. : +33 (0)1 86 69 60 03

www.programmevitam.fr

https://twitter.com/@ProgVitam

https://www.linkedin.com/grps/Programme-Vitam

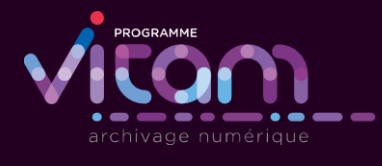

2.